## Accessing videos and podcasts

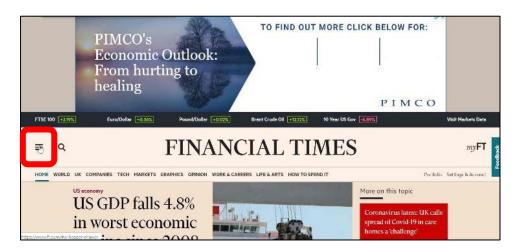

Figure 1 Ensure you are logged into Ft.com. Select menu icon on the left

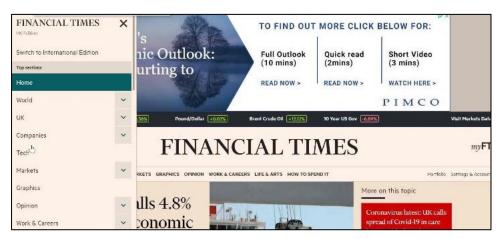

Figure 2 Scroll down the menu

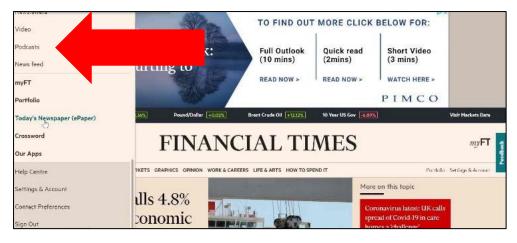

Figure 3 Until you reach Video / Podcast